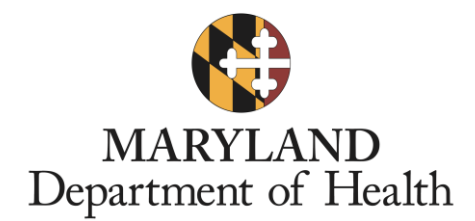

# **eConnect**

#### **EHR Incentive Program Newsletter**

Issue 15 April 2018

#### **In This Issue**

- Program Year 2017 Reminders
- eMIPP Troubleshooting Tips
- Meaningful Use Objectives 8 & 9 Guidance
- Public Health Reporting

## **Program Year 2017 Reminders**

#### **Program Year 2017 Attestation Deadline**

The Program Year 2017 deadline for the Maryland Medicaid EHR Incentive Program has been extended to **April 13, 2018.**

#### **Meaningful Use (MU) Reporting Period**

The EHR reporting period must occur between **January 1, 2017 and December 31, 2017**.

Please note that the MU reporting period for Program Year 2017 is any continuous 90-day period in Calendar Year 2017 for **all** participants.

#### **eMIPP Password Reset Feature**

The login credentials for eMIPP are the same as eMedicaid. If you have trouble logging in to [eMIPP,](https://emipp.health.maryland.gov/ehr/jsp/ehr/pgLogin.jsp) please click on the "Forgot Your Password?" link on the [eMIPP](https://emipp.health.maryland.gov/ehr/jsp/ehr/pgLogin.jsp) homepage to reset your password. It will direct you to the eMedicaid password reset page.

If you are not able to reset your password using eMedicaid, please call Provider Relations at 410- 767-5503 (option #4). When you call, please have the provider's individual NPI and individual Medical Assistance (MA) number ready.

#### **CMS Registration ID Retrieval**

To retrieve your CMS Registration ID, please contact the CMS EHR Information Center Help Desk. They can be reached at (888) 734-6433 / TTY: (888) 734-6563. Their hours of operation are Monday-Friday 8:30 a.m. – 4:30 p.m. in all time zones (except on Federal holidays).

For further instruction, please review the CMS Registration [user guide.](https://www.cms.gov/Regulations-and-Guidance/Legislation/EHRIncentivePrograms/downloads/EHRMedicareEP_RegistrationUserGuide.pdf)

### **eMIPP Troubleshooting Tips**

#### **Pay-to Provider**

If you are unable to select a pay-to provider in the Eligibility tab in eMIPP, please email [mdh.marylandehr@maryland.gov](mailto:mdh.marylandehr@maryland.gov) and send the provider's individual NPI, individual Medical Assistance (MA) number and the MA number for the organization that should receive the incentive payment.

#### **Other eMIPP Technical Issues**

If certain functions in eMIPP are not working, please review the below list to ensure that one of these factors is not causing the problem:

- Avoid using Internet Explorer. eMIPP is most compatible with Chrome.
- Make sure you enter eMIPP using the "Start" option and not the "Track" option. Only the "Start" option will allow you to edit your attestation.
- Confirm that you have selected the Meaningful Use stage (Modified Stage 2 or Stage 3) to which you are attesting in the Eligibility tab before entering Meaningful Use information.
- If you are manually entering CQMs, leave the "Import from CAliPR" box unchecked.

*Please visit our [website](https://mmcp.health.maryland.gov/ehr/Pages/Home.aspx) for an [Attestation Checklist](https://mmcp.health.maryland.gov/ehr/Documents/attestation_checklist_091317.pdf) and [the eMIPP user guide.](https://mmcp.health.maryland.gov/ehr/Documents/emipp-user-guide%20091317.pdf)*

## **Meaningful Use Objectives 8 & 9 Guidance**

Some Modified Stage 2 Meaningful Use objective measures have higher thresholds in Program Year 2017. Please see the Program Year 2017 requirements for these measures below.

# **Eligible Professionals (EPs)**

- Objective 8, Measure 2, Patient Electronic Access: For an EHR reporting period in 2017, **more than 5 percent** of unique patients seen by the EP during the EHR reporting period (or his or her authorized representatives) view, download or transmit to a third party their health information during the EHR reporting period.
- Objective 9, Secure Messaging: For an EHR reporting period in 2017, for **more than 5 percent** of unique patients seen by the EP during the EHR reporting period, a secure message was sent using the electronic messaging function of CEHRT to the patient (or the patient-authorized representative), or in response to a secure message sent by the patient (or the patient-authorized representative) during the EHR reporting period.

# **Eligible Hospitals (EHs) / Critical Access Hospitals (CAHs)**

 Objective 8, Measure 2, Patient Electronic Access: For an EHR reporting period in 2017, **more than 5 percent** of unique patients discharged from the inpatient or emergency department (Place of Service 21 or 23) of an eligible hospital or CAH (or patient authorized representative) view, download or transmit to a third party their health information during the EHR reporting period.

> *To view more information about requirements for Program Year 2017, please visit the CMS Meaningful Use [website.](https://www.cms.gov/Regulations-and-Guidance/Legislation/EHRIncentivePrograms/2017ProgramRequirements.html)*

# **Public Health Reporting**

#### **Public Health Objective Requirement for Eligible Professionals**

An EP must meet at least two public health measures to satisfy the objective requirement. Claiming an exclusion does not qualify as meeting a measure. If an EP can claim multiple exclusions and the remaining number of measures available is less than two, the EP can meet the objective by meeting remaining measures available to them. If no measures remain available, the EP can meet the objective by claiming applicable exclusions for all measures.

Please note that providers will need to report for each of the public health measures in an order of precedence. They will need to either attest to the measure or claim an exclusion for each measure before proceeding to the next.

For Modified Stage 2, the order is as follows:

- 1. Measure 1-Immunization Registry
- 2. Measure 2-Specialized Registry administered by a State public health agency
	- Cancer Registry
	- Prescription Drug Monitoring Program (for EPs that dispense controlled substances only)
	- Case Reporting
- 3. Any remaining reporting options including
	- Measure 3-Syndromic Surveillance
	- Specialized Registry administered by a non-public health agency entity

For Stage 3, the order is as follows:

- 1. Measure 1-Immunization Registry
- 2. Measure 2- Electronic Case Reporting
- 3. Measure 3- Public Health Registry administered by a State public health agency
	- Cancer Registry
	- Prescription Drug Monitoring Program (for EPs that dispense controlled substances only)
- 4. Measure 4- Clinical Data Registry administered by a non-public health agency entity
- 5. Measure 5- Syndromic Surveillance

#### **Public Health Letters**

To obtain a copy of your Public Health letters, please go to the **MDH Public Health Reporting web** [page](https://mmcp.health.maryland.gov/ehr/Pages/PublicHealthreporting_Main.aspx) and then scroll down to Step 1-Registration and click on the link. If it is your first time logging in, please click on 'New User', enter your practice group NPI, the corresponding email, and create a password. Once you sign in and select your facility, you can use the Status tab to view/download letters, view/update registration(s) or add new measures.

A Public Health [user guide](http://phdataportal.dhmh.maryland.gov/PHMUWebtool_user%20guide.pdf) is available for your reference.

*If you have questions or concerns, please contact our Meaningful Use Support team at CRISP at [support@crisphealth.org](file:///C:/Users/Paloma%20Newcombe/AppData/Local/Packages/Microsoft.MicrosoftEdge_8wekyb3d8bbwe/TempState/Downloads/support@crisphealth.org) or call 877-952-7477.*